## МІНІСТЕРСТВО ОСВІТИ І НАУКИ УКРАЇНИ ПЕРВОМАЙСЬКИЙ ІНДУСТРІАЛЬНО-ПЕДАГОГІЧНИЙ ФАХОВИЙ КОЛЕДЖ

#### **ЗАТВЕРДЖУЮ**

Голова приймальної комісії Первомайського індустріальнопедагогічного фахового коледжу **ZEEMAITPO СЕБКО** 20 березня 2024 року VADAINA

# **ПРОГРАМА СПІВБЕСІДИ**

**при вступі на навчання до Первомайського індустріально-педагогічного фахового коледжу для здобуття фахової передвищої освіти за освітньо-професійним ступенем фахового молодшого бакалавра на основі освітньо-кваліфікаційного рівня «кваліфікований робітник»**

Спеціальність: **015 Професійна освіта (за спеціалізаціями)**

Спеціалізація**: 015.39 Цифрові технології**

Освітньо-професійна програма: **Професійна освіта (Цифрові технології)**

Розглянуто і схвалено на засіданні циклової комісії професійної освіти 20 березня 2024 року, протокол № 5

Голова циклової комісії М Світлана ГАМАЛІЙ

Рубіжне 2024

# **ЗМІСТ**

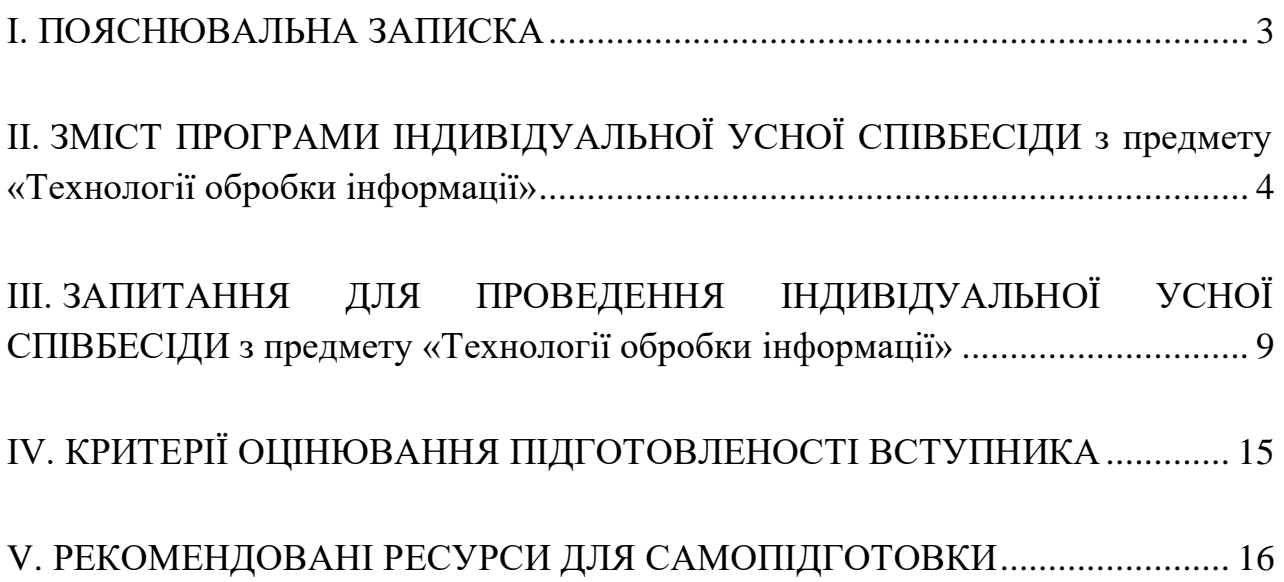

#### **І. ПОЯСНЮВАЛЬНА ЗАПИСКА**

<span id="page-2-0"></span>Вступне випробування у формі індивідуальної усної співбесіди (далі — Співбесіда) проводиться зі вступниками до Первомайського індустріальнопедагогічного фахового коледжу (далі — Фаховий коледж) при вступі на навчання для здобуття фахової передвищої освіти за освітньо-професійним ступенем фахового молодшого бакалавра на основі освітньо-кваліфікаційного рівня «кваліфікований робітник».

Мета проведення Співбесіди полягає у визначенні рівня теоретичної та практичної підготовки вступника, діагностиці рівня компетенцій, набутих вступниками у процесі навчання за освітньо-кваліфікаційним рівнем кваліфікованого робітника та необхідних для опанування навчальних дисциплін, передбачених освітньо-професійною програмою «Професійна освіта (Цифрові технології)» підготовки фахового молодшого бакалавра за спеціальністю 015 Професійна освіта (за спеціалізаціями), спеціалізація 015.39 Цифрові технології.

Програма Співбесіди розроблена відповідно до Порядку прийому на навчання до закладів фахової передвищої освіти в 2024 році, затвердженого наказом Міністерства освіти і науки України від 29.02.2024 № 245 та зареєстрованого в Міністерстві юстиції України 11 березня 2024 року за № 356/41701, зі змінами, внесеними наказом Міністерства освіти і науки України від 14.03.2024 № 323 (далі – Порядок); Правил прийому на навчання для здобуття фахової передвищої освіти в Первомайському індустріально-педагогічному фаховому коледжі в 2024 році (далі — Правила прийому), затверджених наказом ПІПФКу 05.04.2024 № 29, Положення про приймальну комісію Первомайського індустріально-педагогічного фахового коледжу, затвердженого наказом ПІПФКу від 21.04.2023 № 29.

Програма Співбесіди відповідає робочій навчальній програмі з предмету «Технологія обробки інформації», складеної відповідно до Робочого навчального плану для підготовки кваліфікованих робітників за професією 4113 Оператор з обробки інформації та програмного забезпечення та освітньої програми, розробленої згідно зі стандартом професійно-технічної освіти для професії 4113 Оператор з обробки інформації та програмного забезпечення СП(ПТ)О 4113 J.62.00-63.10 – 2017, затвердженого наказом Міністерства освіти і науки України від 22.12.2017 № 1651, з урахуванням особливостей Державного освітнього стандарту з професії «Оператор з обробки інформації та програмного забезпечення» 3113.J.62.00-63.10-2022, затвердженого наказом Міністерства освіти і науки України від 26.07.2022 № 666.

## **ІІ. ЗМІСТ ПРОГРАМИ СПІВБЕСІДИ з предмету «Технології обробки інформації»**

## <span id="page-3-0"></span>**Модуль 1. Виконання технологічних операцій з обробки текстових документів**

Загальні відомості про текстові редактори, процесори та видавничі системи. Структура програмного вікна текстового процесора та вікна документа. Основні режими роботи програми. Настройка інтерфейсу програми. Робота з документами: технології створення нового документа, збереження документа, створення резервної копії файлу, відкриття файлів, попередній перегляд, пошук і селекція файлів.

Технології виконання основних операцій введення і редагування тексту. Технології виділення тексту документа і його фрагментів. Технологічні операції з фрагментами тексту. Переміщення в тексті. Пошук і заміна фрагментів тексту. Правопис слів та орфографія. Вставлення в текст спеціальних символів та автотексту.

Технології форматування: символів, абзаців, тексту та сторінок документа. Встановлення розміру, орієнтації та параметрів полів сторінки. Поділ тексту документа на сторінки. Технологія створення буквиці, виносок та приміток. Технологія створення колонок, списків. Технологія створення, модифікація та вилучення стилю. Нумерація сторінок. Колонтитули. Оформлення документа.

Вставка графічних об'єктів. Робота з графічними об'єктами, малюнками та схемами. Створення та редагування математичних виразів.

Технологія створення таблиць. Введення даних до таблиці та їх форматування. Форматування та редагування таблиці. Автоформат таблиці. Оброблення табличних даних у середовищі текстового процесора. Адреси комірок таблиці. Доступні функції текстового процесора. Формати чисел. Коди полів і значення. Оновлення результатів розрахунків. Діаграми. Створення та редагування діаграм.

Створення документів на бланках, поштових конвертах і наклейках за допомогою злиття. Шаблони документів. Робота зі шаблонами. Робота з великими документами. Створення змісту, списку ілюстрацій та предметного покажчика документа. Створення назв та гіперпосилань. Макроси. Створення макросів. Попередній перегляд. Налаштування опцій друку та друк документів.

#### **Модуль 2. Виконання технологічних операцій з обробки табличних даних**

Інтерфейс програми. Елементи вікна програми і вікна робочої книги. Налаштування параметрів програми. Головне та контекстне меню програми. Огляд панелі інструментів. Робота з довідковою системою. Операції по зміні структури робочої книги. Створення книги. Робота з файлами та шаблонами. Робота з аркушем: вставка, перейменування, вилучення, копіювання та переміщення у книзі та між книгами. Формати даних. Введення та редагування даних електронної таблиці. Способи адресації. Технологія форматування електронних таблиць.

Поняття та призначення формул і функцій. Створення та введення формул. Елементарні обчислення за допомогою функцій. Вікно Майстра функцій. Категорії функцій. Робота з функціями різних категорій. Редагування функцій. Режим перерахунку формул книги електронних таблиць. Обчислення за допомогою функцій. Масиви. Масиви у формулах. Використання вбудованих функцій для розв'язування розрахункових задач. Умовне форматування.

Призначення, основні поняття та типи діаграм. Технологія створення графіків та діаграм з використанням Майстра діаграм. Редагування та форматування діаграм. Інтерполювання даних за допомогою діаграм.

Загальні поняття та вимоги до оформлення списків. Створення бази даних. Обробка списків за допомогою форми даних. Сортування списків. Фільтрація даних.

Аналіз даних. Обчислення підсумків. Технологія створення зведених таблиць та діаграм. Аналіз даних засобами електронних таблиць: підбір параметрів, пошук розв'язку і консолідація даних.

Створення макросів. Робота з макросами. Безпечне використання макросів. Налагодження параметрів сторінки та друк електронної таблиці

#### **Модуль 3. Створення та оформлення презентацій**

Види презентацій. Типи презентацій. Технології створення презентації. Режими роботи з презентацією. Використання шаблонів оформлення. Створення, редагування та форматування слайдів. Текст в презентаціях і додавання об'єктів. Вставлення таблиць, діаграм, звуків, фільмів та робота з ними. Ефекти анімації. Використання гіперпосилань. Анімація тексту і ефекти зміни слайдів. Створення макросів. Підготовка та проведення демонстрації. Друкування слайдів.

#### **Модуль 4. Сканування та розпізнавання графічних об'єктів, тексту та таблиць**

Перетворення документів в електронну форму. Сканування зображень.

Програми автоматичної конвертації документів в електронний вигляд. Автоматичний аналіз роботи сторінки. Виділення, редагування тексту, таблиці малюнків вручну.

Розпізнавання. Мова розпізнавання. Створення нової мови. Перевірка редагування тексту. Редагування тексту в редакторі. Збереження розпізнаного тексту.

#### **Модуль 5. Створення та підтримка баз даних**

Основні поняття баз даних (БД) та системи управління базами даних (СКБД). Характеристика моделей даних. Концептуальна модель бази даних. Реляційна модель бази даних. Проектування реляційних баз даних. Етапи роботи з базою даних. Поняття сутності, атрибута, ключа, зв'язку. Класифікація зв'язків за множинністю та обов'язковістю. Правила побудови моделі даних предметної області.

Інтерфейс СКБД. Створення та відкриття бази даних. Основні об'єкти БД. Налаштування параметрів. Поняття таблиці, поля, запису. Технології створення таблиць, означення полів і ключів у середовищі СКБД. Типи даних і властивості полів. Технології створення та модифікація структури таблиці. Ключові поля. Первинний ключ. Створення первинного ключа. Індекси. Типи зв'язків між таблицями. Введення даних у таблицю. Пошук і заміна даних у таблицях. Сортування і фільтрація записів. Фільтри. Відбір даних за допомогою фільтрів.

Зв'язування таблиць реляційної бази даних. Схема даних. Поняття зовнішнього ключа та використання зовнішніх ключів. Обмеження та збереження цілісності даних.

Класифікація запитів. Операції, що реалізуються в запитах. Оператори і вирази. Запити на основі однієї таблиці. Створення простих вибіркових запитів. Основні інструменти вкладки Конструктор. Умови відбору записів. Параметричні запити. Обчислювальні поля. Використання групових операцій в запитах. Багатотабличні запити. Корегування даних засобами запиту. Запити зі змінними критеріями. Перехресні запити. Запити на зміну.

Призначення форм. Створення форм для введення даних у таблиці. Майстер створення форм. Створення форм за допомогою конструктора форм. Створення і редагування багатотабличної форми. Елементи керування та їхні властивості. Модифікація форм: зміна параметрів відображення форм, зміна властивостей форм, додавання нових елементів керування, вилучення елементів керування. Використання форм для введення й редагування даних. Особливості роботи з даними типу OLE, MEMO і дата/час. Обчислення в формі. Обмеження доступу до даних через форму. Настроювання властивостей форм, моделювання зв'язків за допомогою підлеглих та зв'язаних форм. Створення власних діалогових та інформаційних вікон. Використання в інтерфейсі користувача БД кнопок, створення меню користувача БД. Захист даних поля від змін. Зведені таблиці і діаграми. Аналіз даних. Режим зведеної таблиці. Розробка зведеної таблиці для таблиці та запиту зведеної таблиці. Обчислювані підсумки і поля зведеної таблиці. Режим зведеної діаграми.

Призначення звітів. Загальні відомості. Базові типи звітів. Режими виведення звітів. Автоматичне створення звіту. Створення звітів за однією та кількома таблицями. Основні розділи звіту. Створення звіту в режимі конструктора. Модифікація звітів. Групування і сортування даних звіту. Використання обчислювальних полів у звітах. Багатотабличні звіти. Перегляд і друк звіту.

Створення макросів. Формування макрокоманд у вікні макроса. Створення групи макросів. Використання умов у макросах. Робота з макросами. Основні макрокоманди. Створення кнопкової форми. Параметри запуску. Настроювання елементів форми тільки для читання. Форматування елементів у формі.

Адміністрування баз даних. Загальні відомості. Способи спільного доступу до бази даних. Розділення баз даних: автоматичне і ручне розділення. Монопольний доступ і блокування записів. Способи блокування записів. Обмеження прав на використання СКБД: встановлення паролю, налаштування необхідних параметрів бази даних. Використання різних форматів баз даних. Стиснення баз даних. Резервні копії. Аналіз баз даних.

#### **Модуль 6. Виконання технологічних операцій з обробки відео- та звукової інформації**

Основні поняття та призначення мультимедіа. Апаратне забезпечення мультимедіа. Основні складові мультимедіа. Інсталяція програм обробки відео та звуку. Формати відео та звуку, їх характеристики.

Програми для запису, обробки, копіювання та компресії цифрового звуку. Запис звуку. Робота зі звуком.

Інтерфейс програми. Основні інструменти. Розробка проекту. Створення нового проекту. Створення кадру. Шаблони кадрів. Лінійний та нелінійний монтаж фільму. Створення, відкриття та закриття проекту. Налагоджування вікна проекту. Робота з файлами відео і звуку. Загальні налагоджування: розмір та частота кадрів, кодеки, глибина кольору, ключових кадрів, аудіо.

Імпорт кліпів проектів. Монтаж відео. Вставка кліпів у фільм. Розрізання кліпів. Вилучення кліпів. Використання палітри спецефектів та переходів. Робота з титрами. Застосування шаблонів титрів. Малювання об'єктів. Форматування об'єктів. Обрамлення. Спеціальні види заливання. Текст у титрах. Титри у фільмі. Перегляд проекту. Збереження проекту. Експорт проекту. Експорт фільму у відеофайл, графічні файли, у файли інших форматів, на DVD.

#### **Модуль 7. Здійснення комп'ютерної верстки**

Види типографічного друку. Історія друкувальної справи. Види друкування. Способи кадрування. Комп'ютерна верстка. Типографічні терміни. Основні типи видання. Правила і прийоми верстки. Технологічний процес друкувальної підготовки. Розробка проекту видання. Процес підготовки видання до публікації. Обладнання для друкованої підготовки. Основні принципи макетування. Робота зі шрифтами. Зображення у програмах верстки. Керування кольором.

Загальні відомості про видавничу систему та програми верстки. Апаратне забезпечення видавничих систем. Програмне забезпечення для верстки. Інтерфейс програми верстки. Інструментарій. Палітри. Панель інструментів і головне меню програми. Настройка параметрів програми. Створення, відкриття та збереження документа. Відкриття шаблону. Зміна параметрів сторінки. Монтажний стіл: призначення та його використання. Майстер сторінок. Направляючі полів, колонок та лінійки. Мережа базових ліній. Фрейми. Зміна розміра та форми об'єкта. Робота з об'єктами.

Текстові фрейми. Імпорт та розміщення тексту. Форматування тексту. Форматування символу. Форматування абзацу. Палітра Спеціальні символи. Розміщення тексту вздовж контуру. Обтікання. Стиль абзацу і символу. Обтікання текстом, вирівнювання і рівномірний розподіл, прив'язка об'єкта до тексту. Виділення, параметри заливки. Робота з тінню, прозорість об'єкта, розмиття країв. Робота зі спеціалізованими ефектами. Пошук та заміна. Зміна реєстру. Перевірка правопису. Розстановка переносів. Марковані та нумеровані списки.

Розміщення ілюстрацій. Графічні фрейми. Редагування графічного блоку. Робота з графічними фреймами. Суміщені фрейми. Вставлена графіка. Імпорт прозорих зображень. Робота з кольорами. Дублювання зразків. Управління кольорами. Малювання ліній. Малювання прямокутників та овалів. Малювання багатокутників та ламаних. Імпорт графіки. Переміщення та масштабування об'єктів. Кадрування зображення. Відображення, повороти та нахили об'єктів. Накладання та групування об'єктів. Створення, імпорт графічного матеріалу та перетворення графічних об'єктів. Спецефекти та їх використання. Моделювання складних об'єктів. Криві Без'є.

Табуляція. Створення таблиці. Форматування таблиці. Редагування таблиць.

Макет документа. Шаблон. Настройка макету. Нумерація сторінок. Робота з пластами. Складні документи. Створення бібліотеки. Робота з бібліотекою. Створення книги. Нумерація у книзі. Створення стилю для змісту. Створення предметного покажчика. Гіперпосилання. Створення закладок. Створення інтерактивних елементів.

Параметри друку. Опції друку документа. Параметри друку та пробний друк. Друк документа. Експорт файлу. Робота з різними форматами. Верстка макета журналу.

Верстка журналу в програмі верстки. Робота з журналом. Створення обкладинки. Колір: фон, створення власної кольорової палітри. Прості, складові і змішані кольори: особливості задання параметрів і кольорозподілу. Макетування сторінок журналу. Особливості верстки «в обріз». Вирівнювання та упорядкування блоків. Верстка журналу. Створення і використання стилів. Обтікання текстом графіки. Складні випадки обтікання. Газета формату А3. Макетування газети з використанням майстер-шаблону. Створення і використання модульної сітки. Особливості газетної верстки, основні прийоми верстки. Створення таблиці стилів. Оформлення виносок, підписів під малюнками. Робота з таблицями. Прийоми створення таблиць. Колонтитули та колонцифри. Друк з розбиттям. Книга. Розробка структури книги із застосуванням декількох майстер-шаблонів. Робота з палітрою Розмітка документа. Імпорт стильового оформлення з іншої публікації. Швидке форматування з використанням стилів. Робота з таблицями і формулами. Використання вкладених зображень. Управління розкладкою макета, монтаж вкладок. Оформлення обкладинки книги. Створення колонтитулів. Зміст. Створення і використання бібліотек елементів. Об'єднання декількох публікацій. Поняття розширення. Типи розширень і керування ними. Друк.

#### **Модуль 8. Підготовка та розміщення відповідних матеріалів у мережі Інтернет**

Мова розмітки гіпертексту HTML. Структура HTML-документа. Основні теги форматування тексту, створення списків, таблиць, форм, гіперпосилань. Формати мультимедіа, які використовують в мережі Інтернет. Розміщення та відтворення на вебсторінках мультимедійних даних. Семантичні теги. Каскадні таблиці стилів CSS: правила написання та застосування.

<span id="page-8-0"></span>1. В чому полягають переваги у використанні комп'ютера для обробки текстової інформації?

2. У чому полягають відмінності між текстовим редактором та текстовим процесором?

3. Що таке настільна видавнича система? Яке її призначення?

4. Яке призначення програми MS Word?

5. Назвіть основні елементи вікна MS Word.

6. Які вкладки є в головному меню MS Word?

7. Для чого призначена вкладка «Основне» MS Word?

8. Які об'єкти можна додати в документ MS Word за допомогою меню «Вставлення»?

9. Які комбінації «гарячих» клавіш найчастіше використовуються в MS Word?

- 10. Якими способами можна створити новий документ MS Word?
- 11. Як створити документ MS Word за допомогою шаблону?
- 12. Якими способами можна зберегти документ MS Word?

13. Які налаштування можна зробити в діалоговому вікні збереження документа MS Word?

- 14. Як та навіщо створюють резервну копію файлу в MS Word?
- 15. Як включити попередній перегляд документа в MS Word?
- 16. Як здійснити пошук і селекцію раніше створених файлів в MS Word
- 17. Що таке редагування тексту?
- 18. Як перевірити правопис у документі MS Word?
- 19. Як виділити текст за допомогою миші?
- 20. Як виділити текст за допомогою клавіатури?
- 21. Для чого призначена функція заміни тексту?
- 22. Як здійснити пошук фрагменту тексту в MS Word?
- 23. Як здійснити заміну фрагменту тексту в MS Word?
- 24. Як в MS Word включити автоматичну заміну слів, написаних з помилками?
- 25. Для чого потрібен автотекст в MS Word?
- 26. Як в MS Word можна вставити спеціальні символи?
- 27. Що таке форматування документа в MS Word?
- 28. Як встановити поля документа в MS Word?
- 29. Як змінити орієнтацію сторінки в MS Word?
- 30. Які види списків в MS Word можна створювати автоматично?
- 31. Як створити власний стиль в MS Word?
- 32. Що таке колонтитул в MS Word?
- 33. Яка інформація може міститися в колонтитулах в MS Word?
- 34. Як встановити нумерацію сторінок в MS Word?
- 35. Які існують способи додавання малюнків у документ MS Word?
- 36. Як змінити розмір зображення в MS Word?
- 37. Як додати математичну формулу в MS Word?
- 38. Для чого використовують таблиці в MS Word?
- 39. З яких об'єктів складаються таблиці MS Word?
- 40. Які способи створення таблиць існують в MS Word?
- 41. Як здійснити форматування окремих об'єктів таблиці в MS Word?
- 42. Як додати функції до таблиці в MS Word?
- 43. Як побудувати діаграму на основі табличних даних в MS Word?
- 44. Як додати (створити) зміст до документа MS Word?
- 45. Як створити список ілюстрацій в MS Word?
- 46. Як створити предметний покажчик документа в MS Word?
- 47. Що таке макроси в MS Word? Яке їх призначення?
- 48. Як записати новий макрос в MS Word?
- 49. Як запустити макрос в MS Word?

50. У чому полягає призначення попереднього перегляду документа в MS Word?

51. За допомогою якої комбінації гарячих клавіш та якого пункту меню можливо викликати попередній перегляд документа в MS Word?

52. За допомогою якої комбінації гарячих клавіш та якого пункту меню можливо потрапити в діалогове вікно «Друк» в MS Word? Які налаштування воно містить?

- 53. Для чого призначена програма MS Excel?
- 54. З яких елементів складається інтерфейс MS Excel?
- 55. Як створити нову робочу книгу в MS Excel?
- 56. Як створити нову робочу книгу MS Excel на основі шаблону?
- 57. Як створити нову робочу книгу MS Excel на основі існуючого документа?
- 58. Як додати новий аркуш в робочу книгу MS Excel?
- 59. Як перейменувати новий аркуш в MS Excel?
- 60. Яка послідовність введення формули в комірку MS Excel та її виконання?
- 61. Які способи адресації існують в MS Excel?
- 62. Що таке «відносне посилання» в MS Excel? Наведіть приклади.
- 63. Що таке «абсолютне посилання» у MS Excel? Наведіть приклади.
- 64. Що таке «змішане посилання» в MS Excel? Наведіть приклади.
- 65. Що таке «функція» в MS Excel? Наведіть приклади.
- 66. Яка структура функції у MS Excel? Наведіть приклади.
- 67. Як можна додати функцію в формулу MS Excel?
- 68. Які типи функцій існують в MS Excel?
- 69. Наведіть приклади математичних функцій MS Excel.
- 70. Опишіть структуру вікна Майстра функцій MS Excel.
- 71. Яке призначення діаграм? Де та навіщо застосовуються діаграми?
- 72. Які типи діаграм існують в MS Excel?
- 73. Як здійснюється побудова діаграми в MS Excel?
- 74. Що таке ряди даних у діаграмі MS Excel?
- 75. Що таке легенда в діаграмі MS Excel? Навіщо вона застосовується?

76. Які параметри діаграми MS Excel можна змінити після її побудови і як це зробити?

77. Як змінити тип діаграми в MS Excel? Як вилучити діаграму?

- 78. У чому полягає інтерполювання даних да допомогою діаграм MS Excel.
- 79. Опишіть структуру вікна Майстра діаграм MS Excel.

80. Що таке сортування? Як відсортувати в MS Excel список за двома і більше ключами?

81. Що таке фільтр? Яке його призначення?

- 82. Які види фільтрів застосовуються в MS Excel?
- 83. У чому полягає відмінність сортування списку даних від фільтрації списку?
- 84. Що таке розширений фільтр в MS Excel?
- 85. Як в MS Excel сформувати критерій для розширеного фільтра?
- 86. Що розуміють під аналізом даних в MS Excel?
- 87. Як здійснюють обчислення підсумків в MS Excel?
- 88. Опишіть технологію створення зведених таблиць та діаграм в MS Excel.
- 89. Які налагодження параметрів сторінки для друку можна встановити в MS Excel?
	- 90. Яке призначення має програма MS Power Point?
	- 91. Що таке презентація? Назвіть сфери застосування презентацій.
	- 92. Які загальні рекомендації існують щодо створення презентацій?
	- 93. Які є способи створення презентації в програмі MS Power Point?
	- 94. Як застосувати шаблон оформлення презентації MS Power Point?
	- 95. Де та як можна знайти шаблони оформлення презентації MS Power Point?
	- 96. Які існують режими роботи з презентацією MS Power Point?
	- 97. Які об'єкти можна вставити у презентацію MS Power Point?

98. Які типи дій можна виконати за допомогою панелей інструментів MS Power Point?

99. Як змінити палітру оформлення всіх слайдів презентації MS Power Point?

100. Як створити титульний слайд презентації MS Power Point? Яке його призначення?

101. Як додати потрібну кількість слайдів у презентацію MS Power Point?

- 102. Як змінити порядок слідування слайдів у презентації MS Power Point?
- 103. Як додати таблиці, діаграми в презентацію MS Power Point?

104. Як додати звук та відео в презентацію MS Power Point? Які налаштування при цьому можна встановити?

105. Що таке анімація? Які типи ефектів анімації існують в MS Power Point?

- 106. Як додати ефекти анімації до об'єктів презентації MS Power Point?
- 107. Як налаштувати ефекти анімації у програмі MS Power Point?
- 108. Які ефекти зміни слайдів можна встановити в MS Power Point?
- 109. Як можна надрукувати слайди презентації MS Power Point?
- 110. Які налаштування показу слайдів можна зробити в MS Power Point?
- 111. Яке призначення програми ABBYY FineReader? Які її можливості?
- 112. Що впливає на якість отриманого тексту у програмі ABBYY FineReader?

113. У яких випадках необхідно запускати розпізнавання вручну у програмі ABBYY FineReader?

114. Як здійснити розпізнавання багатомовного документу у програмі ABBYY FineReader?

115. Що робити, якщо потрібної мови розпізнавання немає у списку у програмі ABBYY FineReader?

116. Що необхідно зробити для перевірки невпевнено розпізнаного слова у вікні «Текст» у програмі ABBYY FineReader?

117. Де розміщені інструменти для форматування тексту у програмі ABBYY FineReader?

118. Які дії можна виконати, використовуючи діалогове вікно перевірки у програмі ABBYY FineReader?

119. Для чого існує можливість додавання слів у словник у програмі ABBYY FineReader?

120. В яких форматах можна зберегти документ після його обробки в програмі ABBYY FineReader?

121. Що таке база даних, СУБД?

122. Яке головне завдання бази даних? Які сфери використання баз даних?

123. Що називається моделлю даних?

124. Які існують моделі даних? У чому полягає різниця між ними?

125. Які типи зв'язків між таблицями існують в СУБД MS Access?

126. У чому полягає сутність реляційної моделі даних? Чому ця модель даних на сьогодні є домінуючою?

127. Опишіть етапи роботи з базою даних.

128. Що таке сутність, атрибут в базі даних?

129. Які поля таблиць MS Access називають ключем? Які ключі існують в таблицях бази даних MS Access?

130. На яких рівнях виконується проєктування бази даних?

131. Які основні дії виконуються в процесі логічного проєктування бази даних?

132. Опишіть правила побудови моделі даних предметної певної області.

133. Які основні об'єкти існують в СУБД MS Access?

134. Що таке таблиця, поле, запис в СУБД MS Access?

135. У чому полягає сутність створення бази даних «з нуля»?

136. Опишіть інтерфейс СУБД MS Access.

137. Як створити або відкрити СУБД MS Access?

138. Які способи створення таблиць існують в MS Access? Чому таблиці в базі даних MS Access бажано спочатку створювати на папері?

139. Які типи полів існують в СУБД MS Access?

140. Чому для створення таблиці бази даних MS Access найчастіше користуються конструктором таблиць?

141. Як модифікувати структуру таблиці в СУБД MS Access?

142. У чому полягають спільні риси та відмінності між фільтрацією та сортуванням даних в СУБД MS Access?

143. Як здійснити сортування записів у таблиці СУБД MS Access?

144. Як здійснити фільтрацію записів у таблиці СУБД MS Access?

145. Як зв'язати таблиці в СУБД MS Access? Які типові помилки можуть зашкодити встановленню зв'язків?

146. Що таке запит в СУБД MS Access? Які типи запитів існують?

147. Як створити запит в СУБД MS Access?

148. Що таке форма? Яке призначення форм в СУБД MS Access?

149. Як створити форму за допомогою Конструктора в СУБД MS Access?

150. Як створити діалогове або інформаційне вікно у формі СУБД MS Access?

151. Що таке звіт в СУБД MS Access? Яке призначення мають звіти?

152. Як використовують групування та сортування даних, обчислювальні поля у звітах СУБД MS Access?

153. Навіщо застосовують макроси в СУБД MS Access?

154. У чому полягає адміністрування баз даних? Які є способи доступу до бази даних?

155. Як можна обмежити права на використання СУБД MS Access?

157. Що таке мільтимедіа? Яке призначення мільтимедіа?

158. Що являє собою апаратне забезпечення мультимедіа?

159. Які програми застосовуються для обробки відео та звуку на ПК?

160. Які є формати та відеофайлів? У чому полягають їх особливості?

161. Які існують формати звукових файлів? У чому полягають їх особливості?

162. Які з форматів аудіо- та відеофайлів не передбачають часткової втрати даних?

163. Яке призначення та функціональні можливості програми Movavi Video Editor?

164. Які дії відбуваються на етапі монтажу під час створення відеофільму в Movavi Video Editor?

165. Як називається один або кілька текстових об'єктів, що з'являються на початку відеофільму в Movavi Video Editor?

166. Як називаються ефекти, що використовуються для зміни зовнішнього викладу зображення, наприклад, переходу до чорно-білого зображення або досягнення ефекту старого кіно в Movavi Video Editor?

167. Що являє собою та як називається детальний план послідовності окремих кадрів фільму і розміщення окремих об'єктів в Movavi Video Editor?

168. Як називаються текстові об'єкти, що з'являються або поверх відео, або в кінці відео в Movavi Video Editor? Для чого вони застосовуються?

169. Яке призначення та функціональні можливості програми Movavi Video Editor?

170. Що потрібно зробити, щоб обрізати відео в програмі Movavi Video Editor?

171. Як накласти ефект на відеозапис в програмі Movavi Video Editor?

172. Як в програмі Movavi Video Editor додати титри?

173. Як зберегти відео на комп'ютер засобами програми Movavi Video Editor?

174. Як записати в програмі Movavi Video Editor звукове повідомлення?

175. У чому полягають призначення та специфіка роботи програми QuarkXPress?

176. Опишіть етапи створення нового проєкту в програмі QuarkXPress.

177. Якими способами можна вирівнювати і розподіляти об'єкти в програмі QuarkXPress? Яка команда для цього використовується?

178. Чим відрізняється операція копіювання від операції дублювання в програмі QuarkXPress? Які команди для них використовуються?

179. Що таке «фрейм» в програмі QuarkXPress? Опишіть процес створення фрейма в QuarkXPress.

180. Для чого використовують стилі у програмах верстки?

181. Пояснити принципи створення стилів та роботи з ними в програмі QuarkXPress.

182. Що таке контекстне меню в програмі QuarkXPress? Яким чином здійснюється доступ до цього меню? Які функції воно містить?

183. Пояснити різницю між режимом спрощення та звичайним режимом у програмі QuarkXPress.

184. Яким чином можна створити шаблони документу (тимчасові файли) в програмі QuarkXPress?

185. Що таке палітра розмірів у програмі QuarkXPress? Чим характерна ця палітра?

186. Що таке текст з точки зору верстки?

187. Як намалювати лінію у програмі програмі QuarkXPress? Які види ліній можна намалювати?

188. Яким чином можна додати текст у текстовий блок у програмі QuarkXPress?

189. Чим відрізняється графічний блок від текстового в програмі QuarkXPress?

190. Яка команда використовується для багатократного дублювання об'єктів у програмі QuarkXPress? Які параметри вона використовує?

191. Які складові програми QuarkXPress можна налаштувати?

192. Що таке генерація файлів кольороподілу в QuarkXPress?

193. Що таке система управління кольорами Quark CMS?

194. Чим відрізняється книга від бібліотеки програмі QuarkXPress?

195. Як перетворити текст у блок у програмі QuarkXPress?

196. Для чого потрібне групування об'єктів у програмі QuarkXPress? Які команди використовуються для створення, відміни групування об'єктів?

197. Як заблокувати об'єкт у програмі QuarkXPress? Що це дає?

198. Що таке складений контур? Де знаходяться команди для роботи зі складеними контурами в програмі QuarkXPress?

199. Що таке абзац в програмах верстки, відбиття? Де їх встановлюють у програмі QuarkXPress?

200. Що таке інтерліньяж, буквиця? Як створити буквицю в програмі QuarkXPress?

201. Що таке HTML і яке призначення цієї мови?

202. Що таке гіпертекст? Що являє собою розмітка документу HTML?

203. Що таке тег? Які існують види тегів та правила їх написання у мові HTML?

204. Які теги використовуються для створення заголовків у HTML?

205. Як виглядає загальна структура HTML-документу?

206. Як включити CSS стиль у HTML-документ?

207. Як у мові HTML записують коментарі? Яке вони мають призначення?

208. Які теги використовуються для створення списків у HTML?

209. Які теги використовуються для створення посилань у HTML?

210. Як вставити зображення у HTML-сторінку?

211. Як вставити відео у HTML-сторінку?

212. Як вставити аудіо або відео з використанням тегів <audio> та <video> у HTML5?

213. Як включити підтримку різних форматів аудіо/відео в HTML?

214. Як створити форму для введення тексту у HTML?

215. Як створити кнопку для відправки форми у HTML?

216. Як створити таблицю у HTML?

217. Як додати рамку до таблиці в HTML?

218. Які семантичні елементи використовуються для позначення структури документа?

219. Які атрибути можуть бути використані для тега <a> у HTML?

220. Які атрибути можуть бути використані для тега <img> у HTML?

<span id="page-14-0"></span>На опитування одного вступника під час Співбесіди відводиться не більше 15 хвилин.

За цей час вступник повинен відповісти на 10 запитань.

Запитання обираються головою та членами комісії з проведення Співбесіди із наведених у розділі ІІІ з усіх модулів програми.

Всі питання є рівноцінними за складністю.

При оцінюванні відповіді враховуються такі критерії:

− правильність і повнота відповіді;

− логіка побудови відповіді;

− ступінь усвідомленості вивченого;

− розуміння можливості практичного застосування набутих знань у професійній діяльності;

− культура мовлення.

Відповідь вступника на кожне запитання оцінюється за 10-бальною шкалою: від 0 (повна відсутність відповіді) до 10 (вичерпна відповідь, що відповідає зазначеним вище критеріям; наявність прикладів практичного застосування).

Вступник допускається до участі у конкурсному відборі, якщо відповіді на поставлені членами комісії запитання під час Співбесіди оцінено не нижче 110 балів (за 200-бальною шкалою від 100 до 200).

#### **V. РЕКОМЕНДОВАНІ РЕСУРСИ ДЛЯ САМОПІДГОТОВКИ**

#### **ЛІТЕРАТУРА**

<span id="page-15-0"></span>1. Городенко Л. Системи верстки. QuarkXPress. Adobe PageMaker. Adobe InDesign / Практичний посібник. Київ : Центр Вільної Преси, 2006. 520 с.

2. Інформатика. Комп'ютерна техніка. Комп'ютерні технології: підручник для студ. вищ. навч. закл. : затв. МОНУ / В. А. Баженов, П. С. Венгерський, В. С. Гарвона [та ін.]. 3-тє вид. Київ : Каравела, 2012. 592 с.

3. Інформатика. Профільний рівень. Підручник для 11 кл. закл. загал. серед. освіти / В. Д. Руденко, Н. В. Речич, В. О. Потієнко. Харків : Вид-во «Ранок», 2019. 256 c.

4. Козловський А. В. Комп'ютерна техніка та інформаційні технології: навчальний посібник для студ. вищ. навч. закладів: рек. МОНУ / А. В. Козловський, Ю. М. Паночишин, Б. В. Погріщук. Київ : Знання, 2012. 463 с.

## **ІНФОРМАЦІЙНІ РЕСУРСИ**

1. Довідковий центр Adobe. URL : <https://helpx.adobe.com/ua/support.html>

2. Горбенко А. А. Електронний навчально-методичний посібник з дисципліни «Інформатика та комп'ютерна техніка». URL : [https://kppk.com.ua/ELLIB/ebook/Gorbenko/IKT golovna/golovna.htm](https://kppk.com.ua/ELLIB/ebook/Gorbenko/IKT%20golovna/golovna.htm)

3. Короткі посібники користувача Office. URL :<https://salo.li/D68594C>

4. Основи HTML. URL : <https://dystosvita.org.ua/mod/page/view.php?id=1306>